# Benefit Harbor Enrollment Instructions

*A simple way to get the most from your benefits*

### **Welcome to Benefit Harbor**

Benefit Harbor is your benefit information resource. We provide you with the tools and information to make the most of your benefits. We are available yearround—online or by phone.

Your benefits are an important part of your overall compensation and provide valuable resources to help you stay healthy today and to plan for and protect your financial security tomorrow. You get the most from your benefits when you choose the options that are best for you or you and your family.

### **2011 Enrollment**

Your enrollment is your opportunity to do that. And we make it simple. Dial toll-free **888-391-3856** to speak with a professional Benefits Counselor who will enroll you over the phone. Or, enroll online.

### **Enroll Online: Anytime, Anywhere**

You will need a high speed internet connection, a 128-bit encrypted internet browser (or greater), and Adobe Acrobat Reader installed on your computer. If needed, you may use the following download at **www.adobe.com/products/reader**.

#### **Update Your Personal and Dependent Information**

- Review, update, and complete your *Personal Information*. Be sure to provide personal contact information. Click *Continue.*
- **If you are enrolling eligible dependents, add them. If your dependents** are not provided here, you will not be given the option to enroll them later.
- Due to new federal requirements, you must now provide a Social Security number for each of your dependents in order for them to receive benefits.
- When you have added all of your dependents, click *Continue.*
- Be sure to immediately submit your dependent eligibility verification documents to ensure their coverage in 2011.

# **Ardent Open Enrollment Dates**

Lovelace Health System November 1 -12

Hillcrest Health Care System November 12 – 24

Ardent Corporate Office November 12 - 24

# **Enroll**

Now you're ready to enroll in your benefits.

- Review the snapshot of your 2011 benefit options and cost for coverage. You may want to print this page for reference.
- See your medical plan options and costs by clicking *Medical* in the Benefit Column.
- **Starting at the top, make your medical and remaining benefit elections by** clicking the plan name in the Election column.
- **If you wish to learn more about a benefit, click on** *Summary* **in the Plan** Summary column.

It is important that you take action on each benefit available to you.

# **Complete Your Enrollment**

To review and confirm your enrollment:

- Click on *Continue* at the bottom of the table where you made your benefit elections.
- **Review your** *Benefit Detail* **confirming your benefit elections, monthly deductions, enrolled** dependents and beneficiary information.
- **If you need to make any final changes, simply click on the benefit you want to change, and** accept your elections again.
- Congratulations! You're enrolled.

Want to print your confirmation of enrollment? Click on *Printer-friendly Version* in the top right corner of the Benefit Detail.

You have now successfully completed your enrollment. You can change your benefit elections at anytime during the Open Enrollment period. After that, you cannot change your elections again until the next open enrollment (unless you have a qualified life event, such as getting married or having a baby).

When you are finished, click *Logout* on the top right of the page to exit the system.

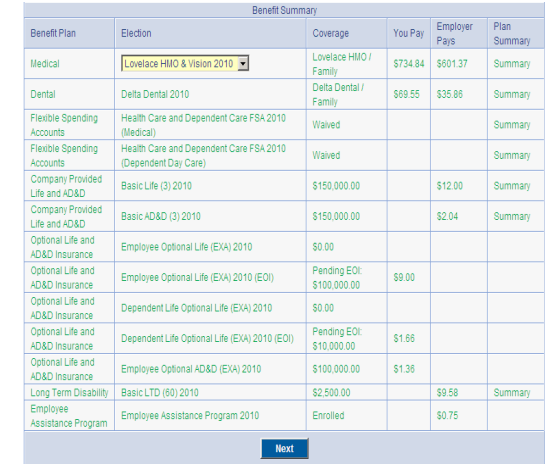

### **During the Year**

The Ardent enrollment site is available year-round, 24 hours a day, 7 days a week. It is your online resource to confirm your current benefit coverage and costs.

If you have a question or need to talk with someone about your benefits, professional Benefit Counselors are just a phone call away. They will provide personalized and confidential support to you, helping you get the most value from your benefits.

Call us toll-free at **888-391-3856** to:

- **Enroll or change your benefits**
- Update your personal, dependent and beneficiary information
- **Help you fulfill your dependent eligibility verification requirements**
- Confirm and explain your benefit coverage and plans
- Receive assistance when questions or issues arise with benefit claims and eligibility
- Obtain ID cards, forms, and contact information for carrier
- Reset your password

Benefit Harbor is available to you Monday through Thursday from 7:30 am – 7:00 pm, on Friday from  $7:30$  am  $-4:00$  pm Central Time.

## **Learn More**

To learn more about your benefits, you can also visit Ardent's benefits web site at **www.getardentbenefits.com**.

This site is filled with tips for staying healthy, saving money, and using your benefits, perks and discounts.